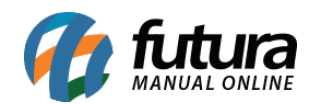

**Sistema:** Futura Ponto

**Caminho**: *Configurações > Ponto Mobile > Configuração*

**Referência:** FP20

**Versão:** 2019.11.04

**Como funciona**: Através desta tela é possível configurar as funções que serão aplicadas no App Ponto Mobile para o funcionário realizar as batidas do ponto, conforme exemplo abaixo:

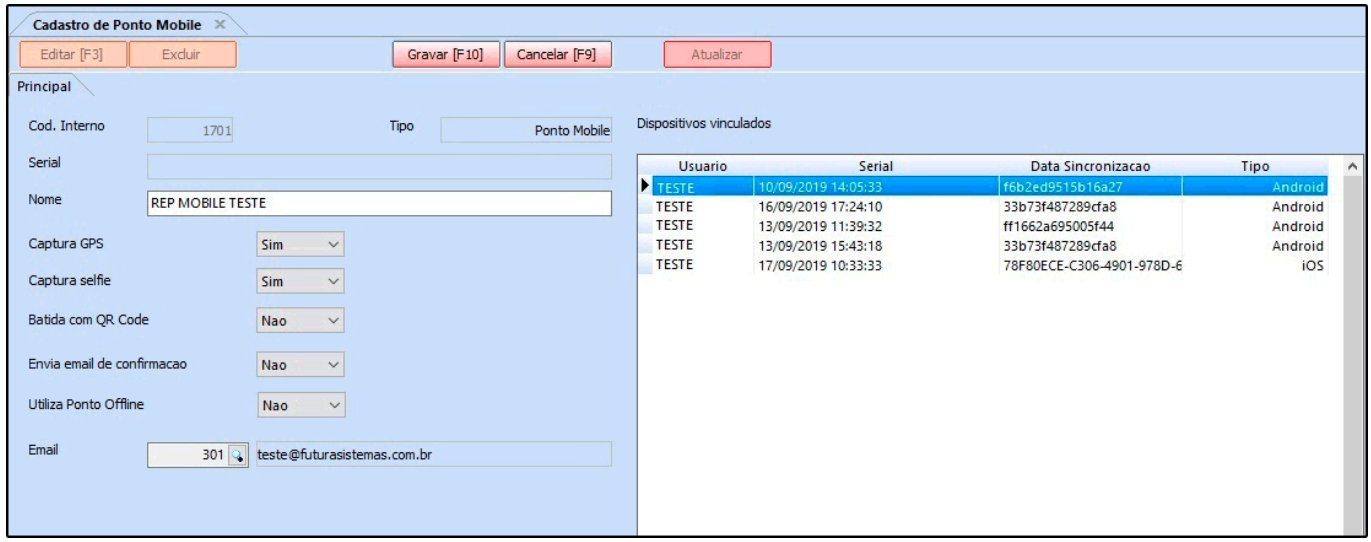

Clique em *Editar F3* e selecione o dispositivo vinculado que deseja realizar as configurações e preencha os seguintes campos:

*Nome:* Neste campo insira o nome do Relógio de Ponto (REP) que será utilizado;

*Captura GPS:* Defina se irá utilizar a captura de GPS neste campo;

*Captura selfie:* Defina se irá realizar a captura de selfie;

*Batida com QR Code:* Neste campo defina se a batida utilizara o QR Code;

*Envia email de confirmação:* Este campo é utilizado para a habilitar o recebimento de confirmação das batidas por de email;

*Utiliza ponto Offline:* Caso for utilizar o ponto offline habilite esta opção;

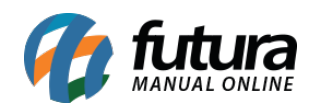

*Email:* Neste campo defina um e-mail para receber informações do REP Mobile.

Após preencher os campos, para finalizar clique em *Gravar F10.*